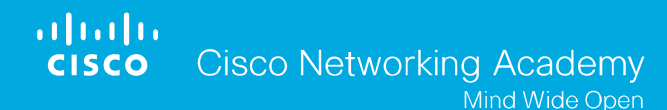

# Chapter 4: Access Control Lists

Libor Polčák

Vysoké učení technické v Brně, Fakulta informačních technologií Božetěchova 1/2, 612 66 Brno ipolcak@fit.vutbr.cz

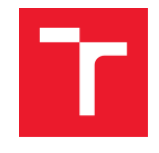

# **ACL Applications: Filtering**

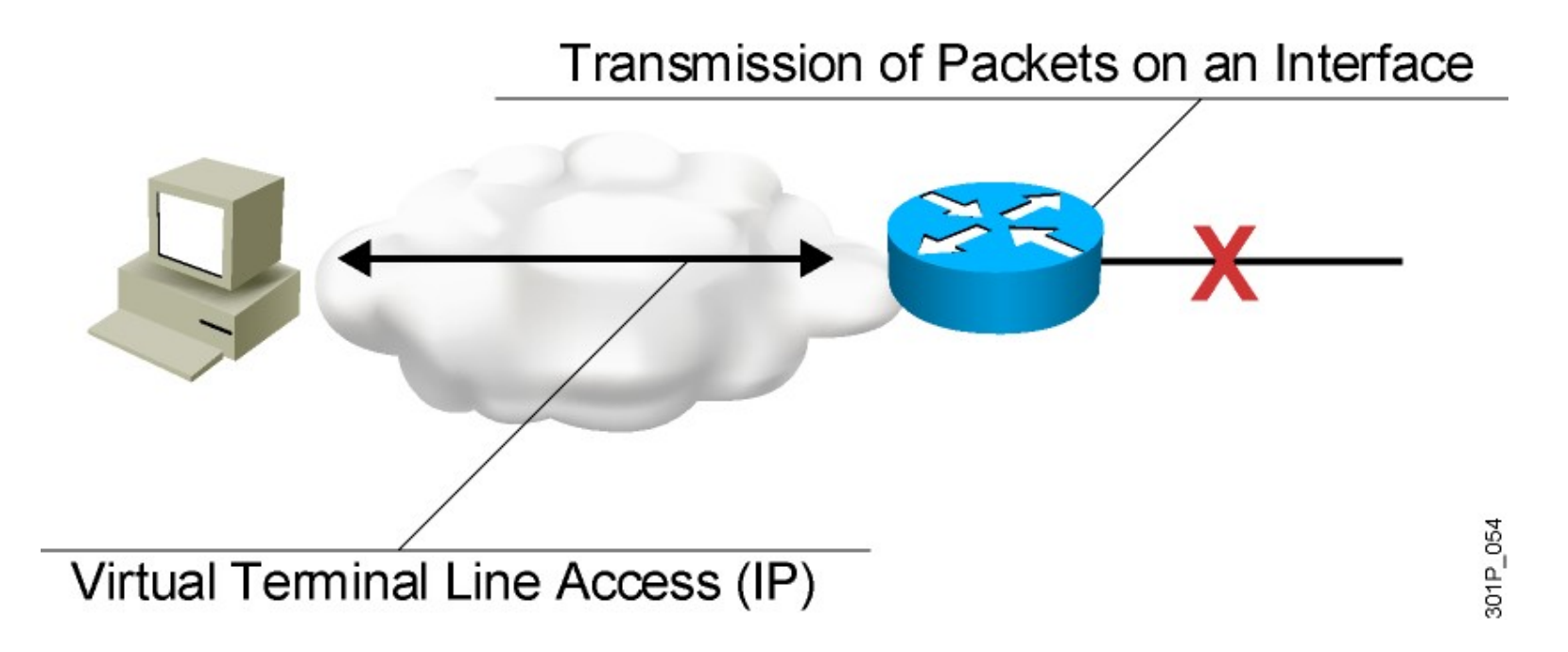

- Permit or deny packets moving through the router.
- Permit or deny vty access to or from the router.
- Without ACLs, all packets could be transmitted to all parts of your network.

### **ACL Applications: Classification**

Special handling for traffic based on packet tests

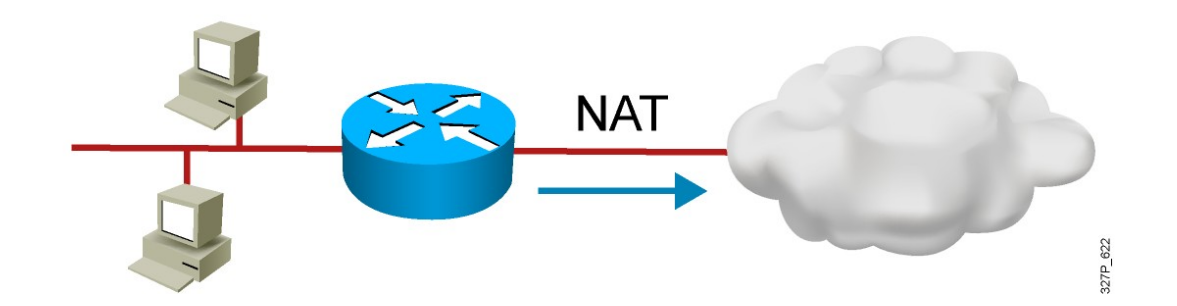

#### **Purpose of ACLs ACL Operation**

**Inbound ACL** 

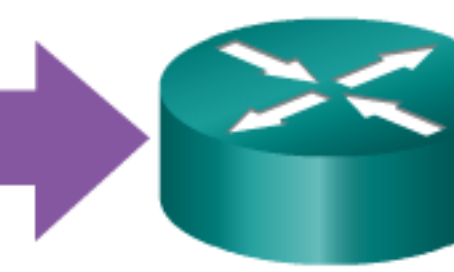

**Outbound ACL** 

An inbound ACL filters packets coming into a specific interface and before they are routed to the outbound interface.

An outbound ACL filters packets after being routed, regardless of the inbound interface.

**The last statement of an ACL is always an implicit deny.** This statement is automatically inserted at the end of each ACL even though it is not physically present. The implicit deny blocks all traffic. Because of this *implicit deny, an ACL that does not have at least one permit statement will block all traffic.*

#### **A List of Tests: Deny or Permit**

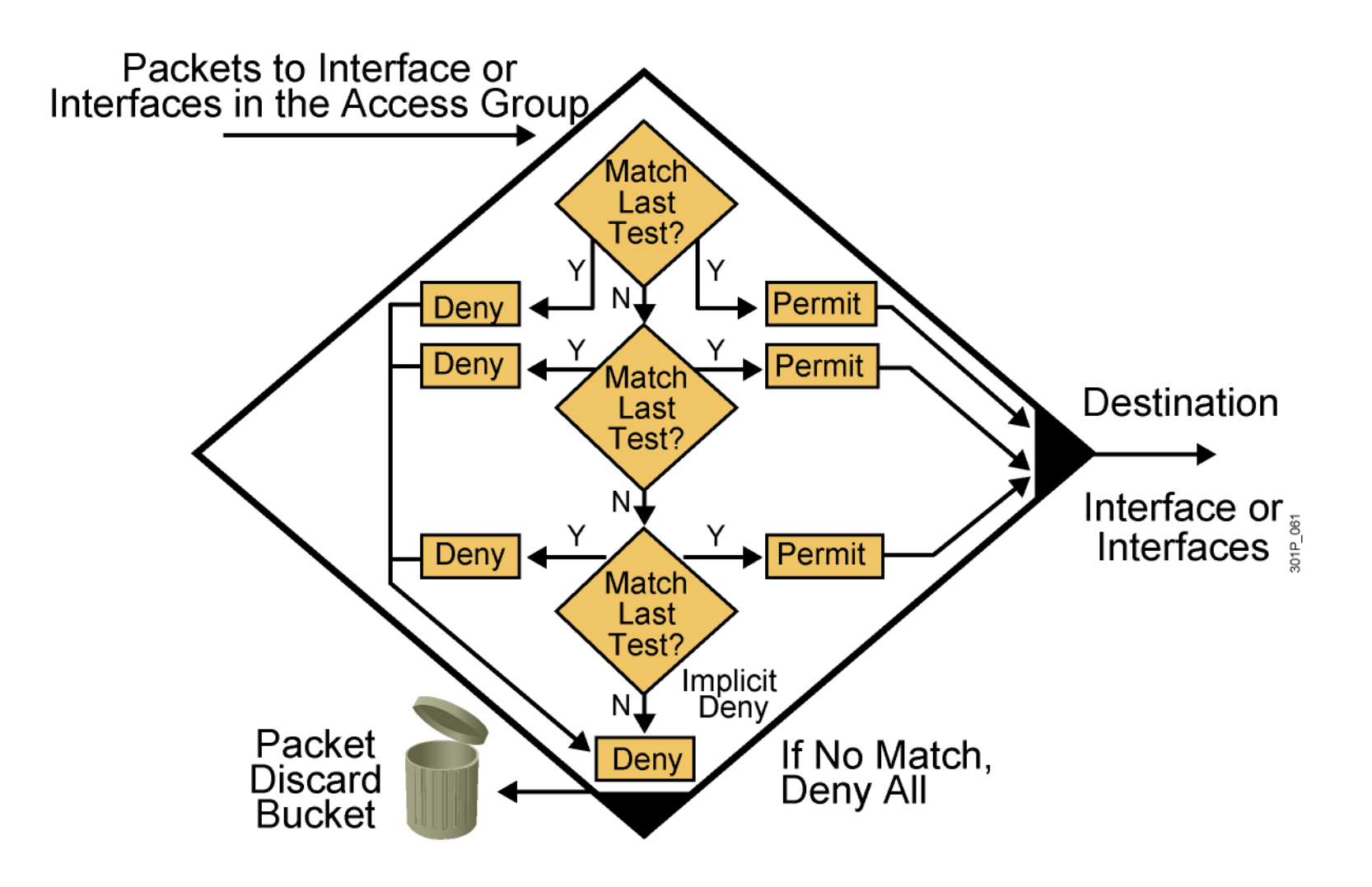

# **Types of ACLs**

#### **Standard ACL**

- Checks source address
- Generally permits or denies entire protocol suite

#### **Extended ACL**

- Checks source and destination address
- Generally permits or denies specific protocols and applications
- Two methods used to identify standard and extended ACLs:
	- Numbered ACLs use a number for identification
	- Named ACLs use a descriptive name or number for identification

### **How to Identify ACLs**

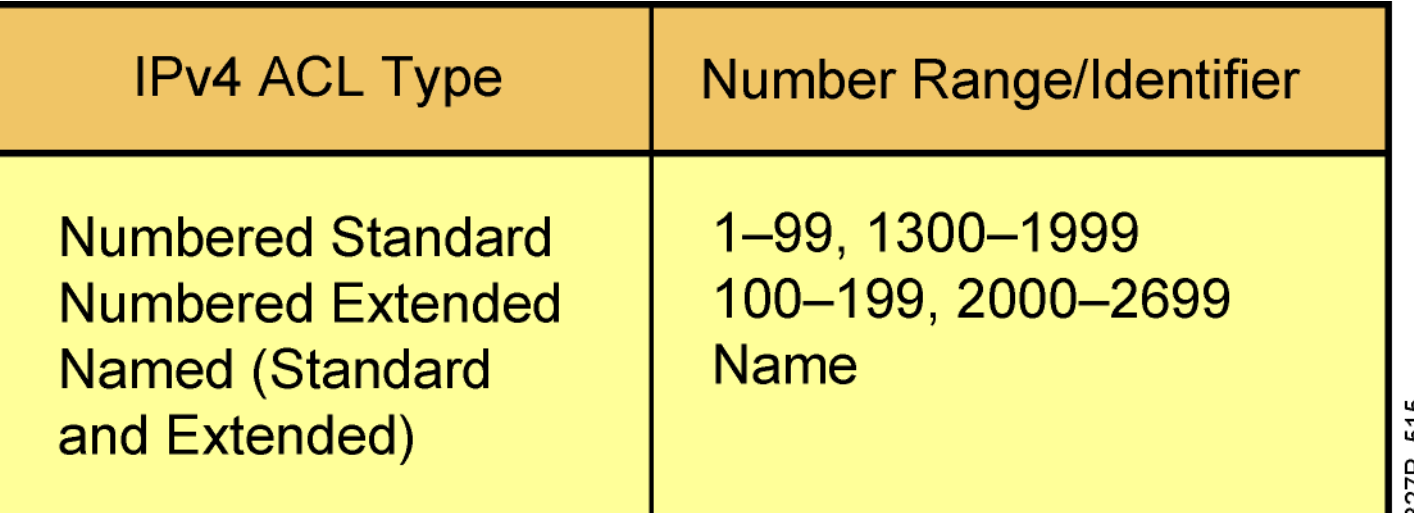

- Numbered standard IPv4 lists (1–99) test conditions of all IP packets for source addresses. Expanded range (1300–1999).
- Numbered extended IPv4 lists (100–199) test conditions of source and destination addresses, specific TCP/IP protocols, and destination ports. Expanded range (2000–2699).
- Named ACLs identify IP standard and extended ACLs with an alphanumeric string (name).

#### **Standard versus Extended IPv4 ACLs Types of Cisco IPv4 ACLs**

#### Standard ACLs

access-list 10 permit 192.168.30.0 0.0.0.255

Standard ACLs filter IP packets based on the source address only.

#### Extended ACLs

access-list 103 permit tcp 192.168.30.0 0.0.0.255 any eq 80

Extended ACLs filter IP packets based on several attributes, including the following:

- Source and destination IP addresses
- Source and destination TCP and UDP ports ٠
- Protocol type/ Protocol number (example: IP, ICP, UDP, TCP, etc.) ٠

### **IP Access List Entry Sequence Numbering**

- Requires Cisco IOS Release 12.3
- Allows you to edit the order of ACL statements using sequence numbers
	- In software earlier than Cisco IOS Release 12.3, a text editor is used to create ACL statements, then the statements are copied into the router in the correct order.
- Allows you to remove a single ACL statement from the list using a sequence number
	- With named ACLs in software earlier than Cisco IOS Release 12.3, you must use **no {deny | permit} protocol source sourcewildcard destination destination-wildcard** to remove an individual statement.
	- With numbered ACLs in software earlier than Cisco IOS Release 12.3, you must remove the entire ACL to remove a single ACL statement.

# **ACL Configuration Guidelines**

- Standard or extended indicates what can be filtered.
- Only one ACL per interface, per network protocol, and per direction is allowed.
- The order of ACL statements controls testing, therefore, the most specific statements go at the top of the list.
- The last ACL test is always an implicit deny everything else statement, so every list needs at least one permit statement.
- ACLs are created globally and then applied to interfaces for inbound or outbound traffic.
- **An ACL can filter traffic going through the router, or traffic to and from** the router, depending on how it is applied.

#### **Guidelines for ACL Placement Where to Place ACLs**

Every ACL should be placed where it has the greatest impact on efficiency. The basic rules are:

- Extended ACLs Locate extended ACLs as close as possible to the source of the traffic to be filtered.
- Standard ACLs Because standard ACLs do not specify destination addresses, place them as close to the destination as possible.

Placement of the ACL and therefore the type of ACL used may also depend on: the extent of the network administrator's control, bandwidth of the networks involved, and ease of configuration.

#### **Guidelines for ACL Placement Standard ACL Placement**

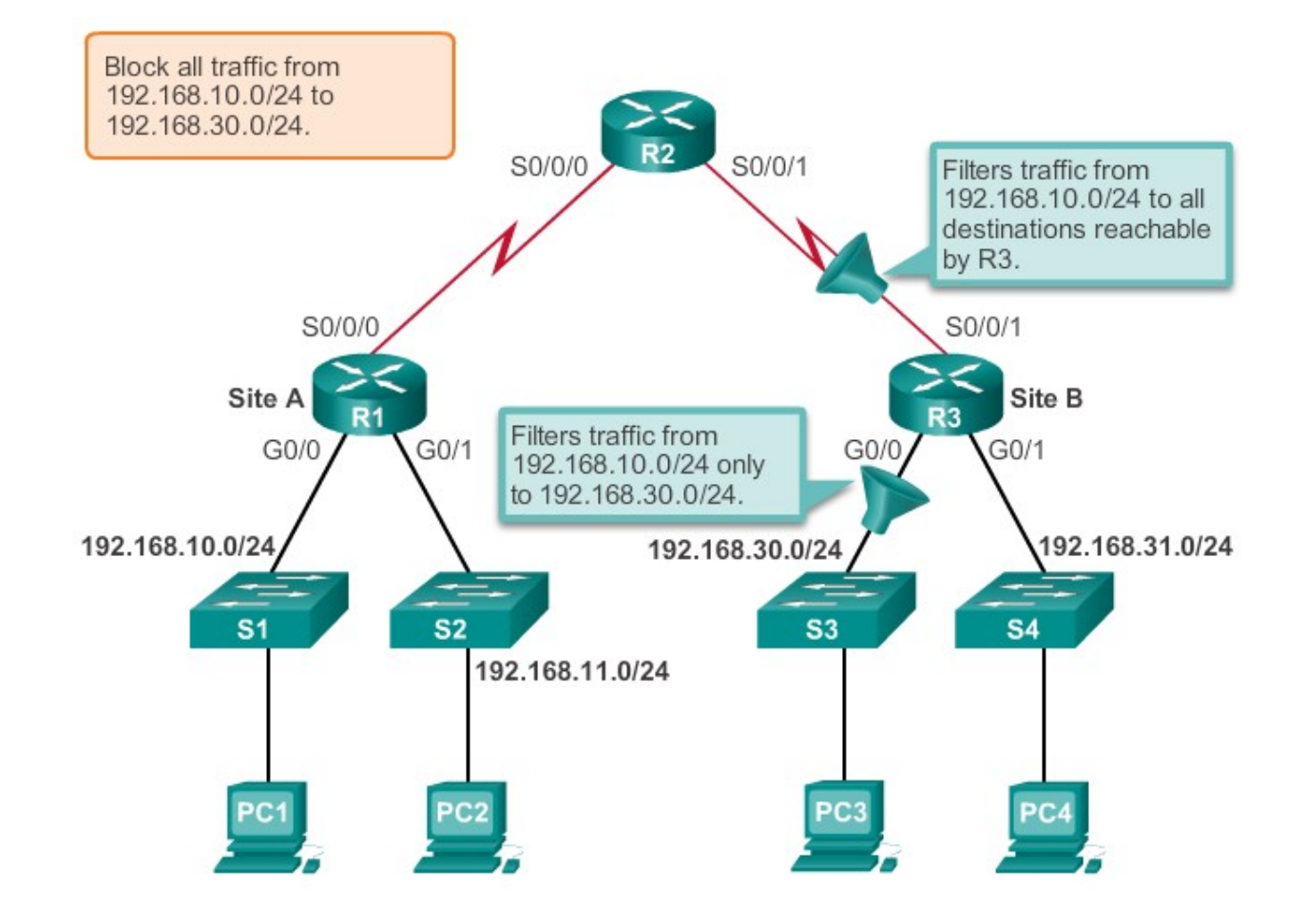

#### **Guidelines for ACL Placement Extended ACL Placement**

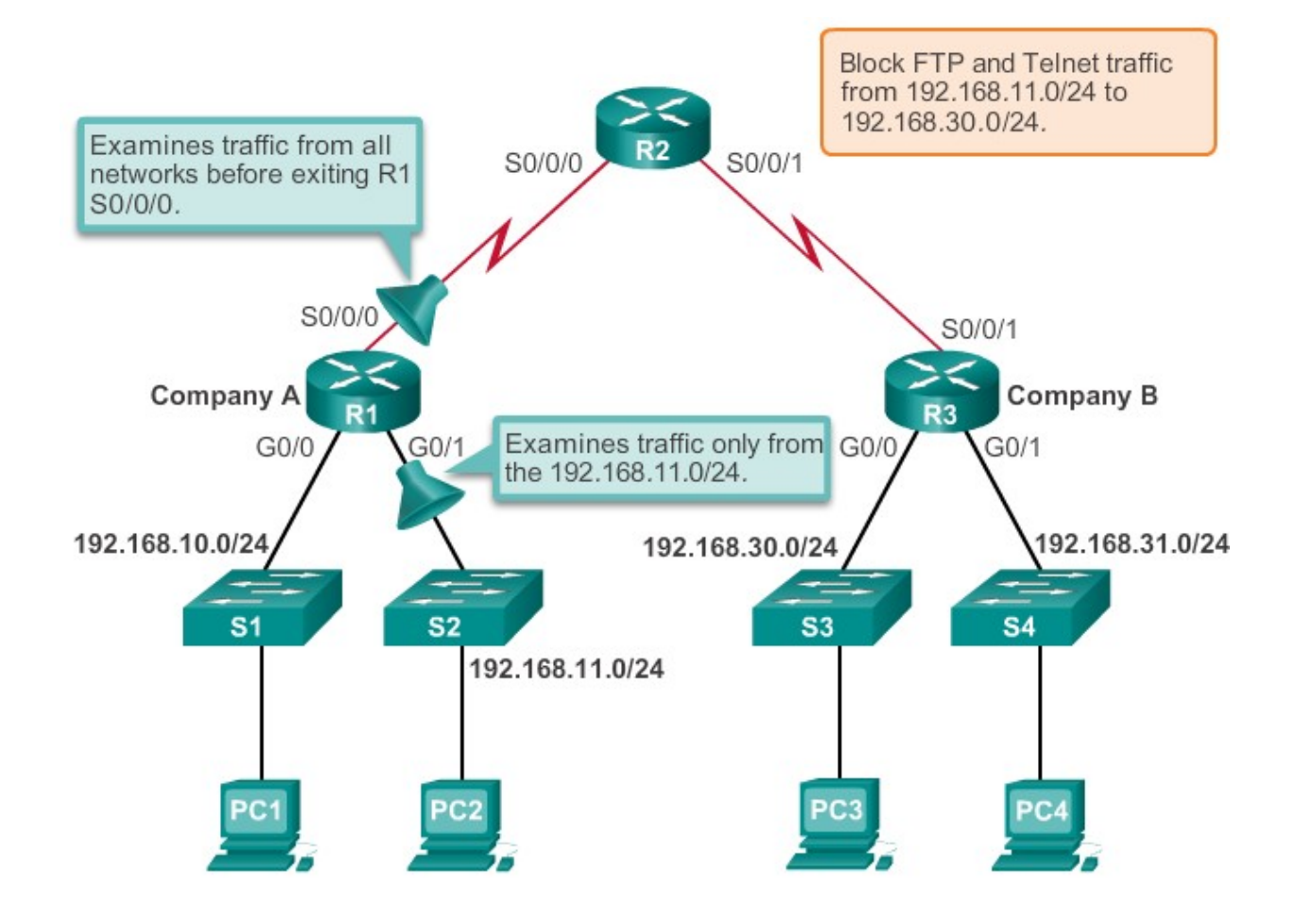

# **Dynamic ACLs**

1) Use Telnet to connect to router and authenticate

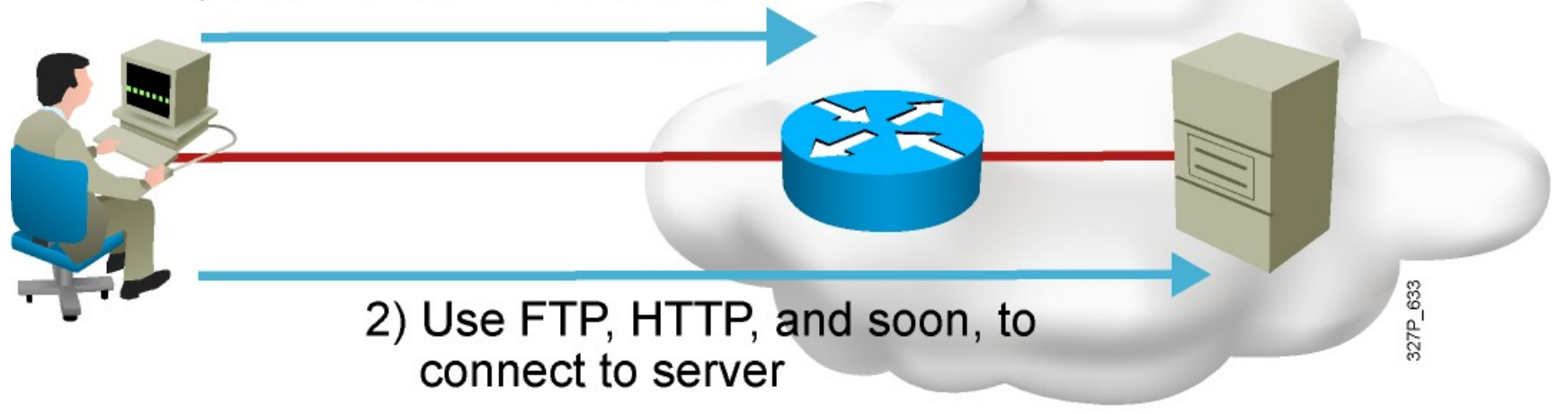

Dynamic ACLs (lock-and-key): Users that want to traverse the router are blocked until they use Telnet to connect to the router and are authenticated.

#### **Reflexive ACLs**

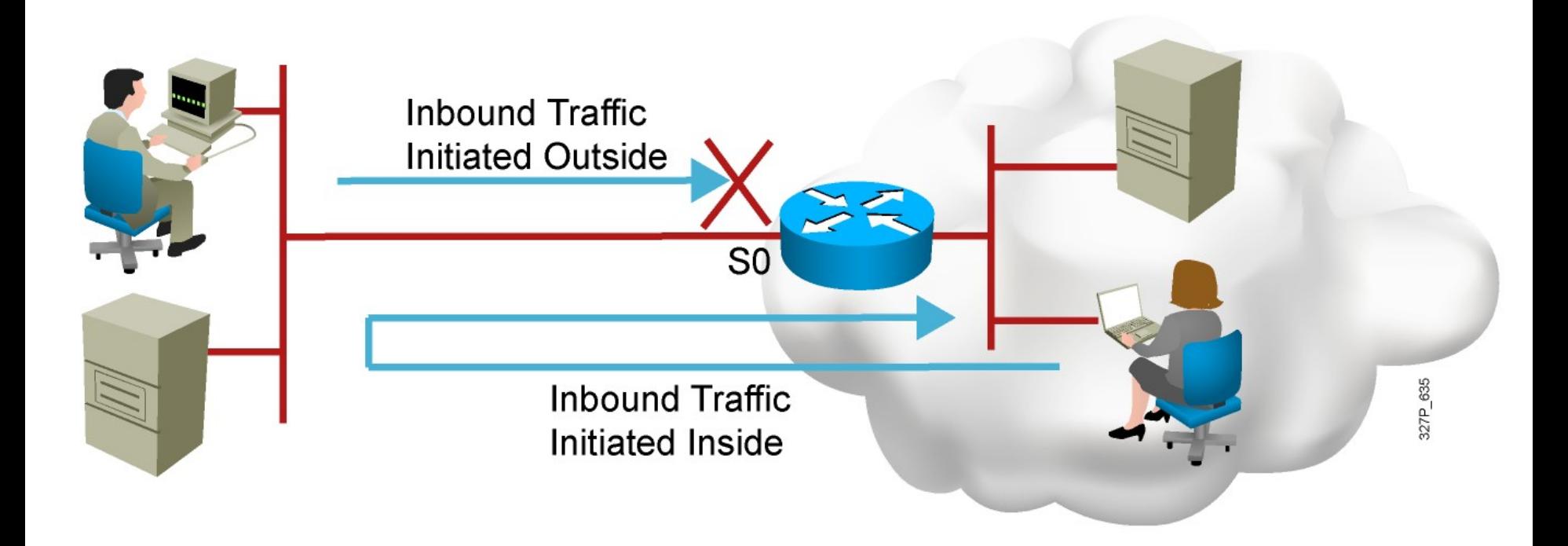

Reflexive ACLs: Used to allow outbound traffic and limit inbound traffic in response to sessions that originate inside

#### **Time-Based ACLs**

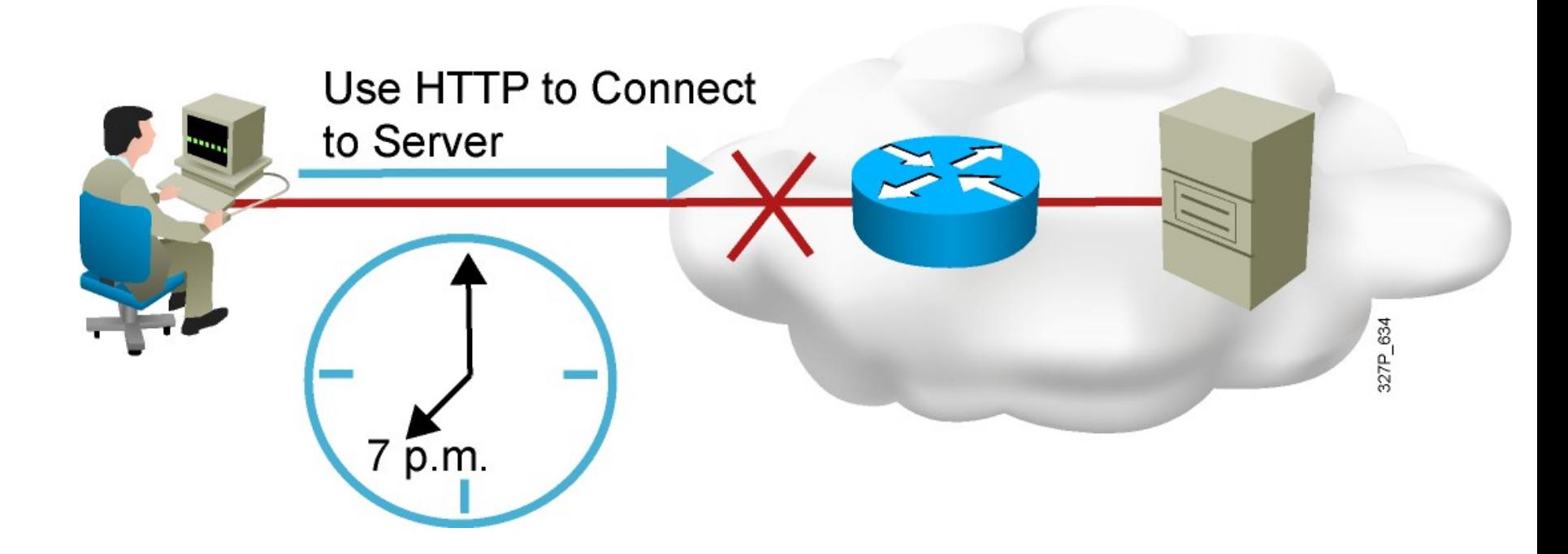

Time-based ACLs: Allow for access control based on the time of day and week

#### **Wildcard Bits: How to Check the Corresponding Address Bits**

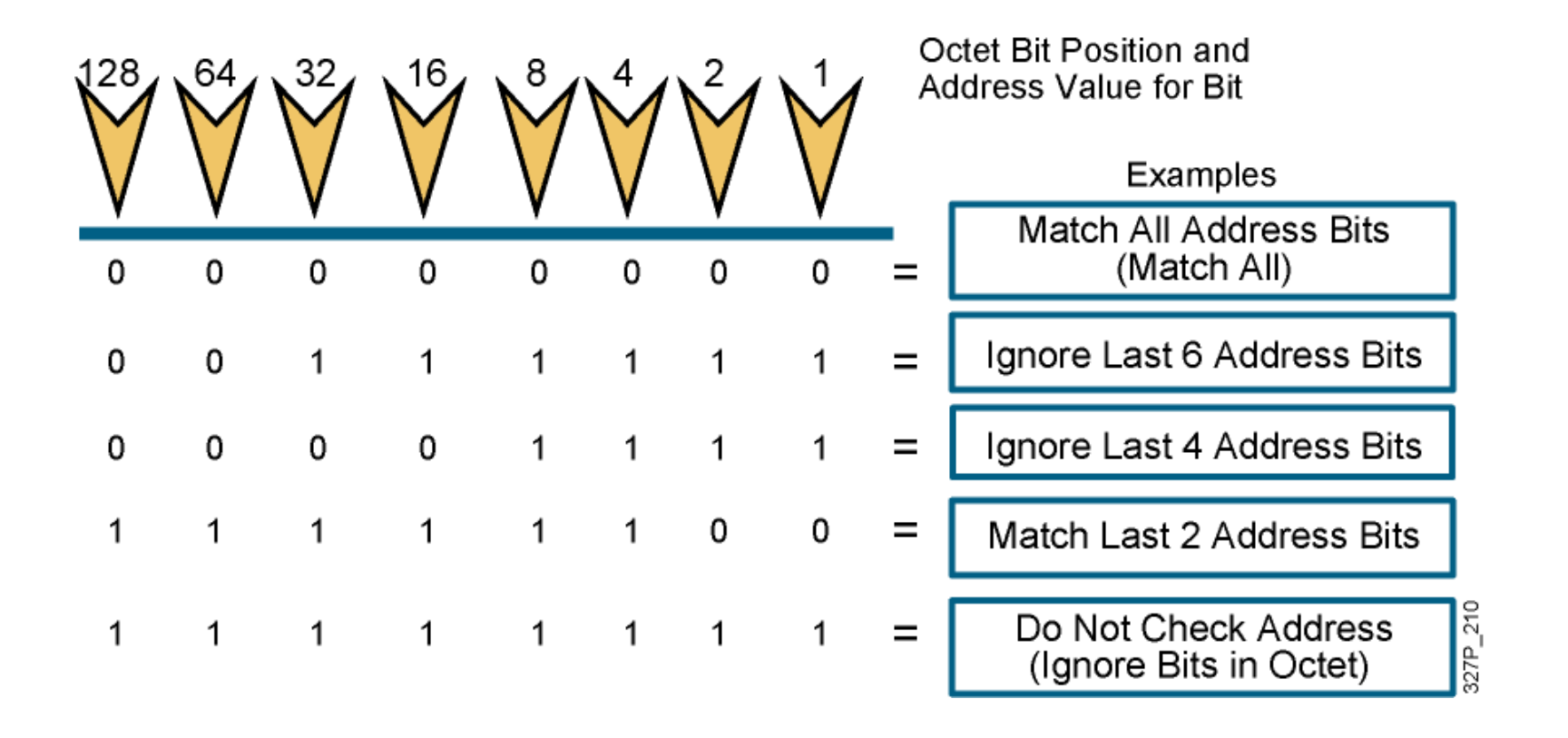

- 0 means to match the value of the corresponding address bit
- 1 means to ignore the value of the corresponding address bit

#### **Wildcard Bits to Match IP Subnets**

Match for IP subnets 172.30.16.0/24 to 172.30.31.0/24.

Address and wildcard mask: 172.30.16.0 0.0.15.255

> Network Host 172.30.16.0

**Wildcard Mask:** 

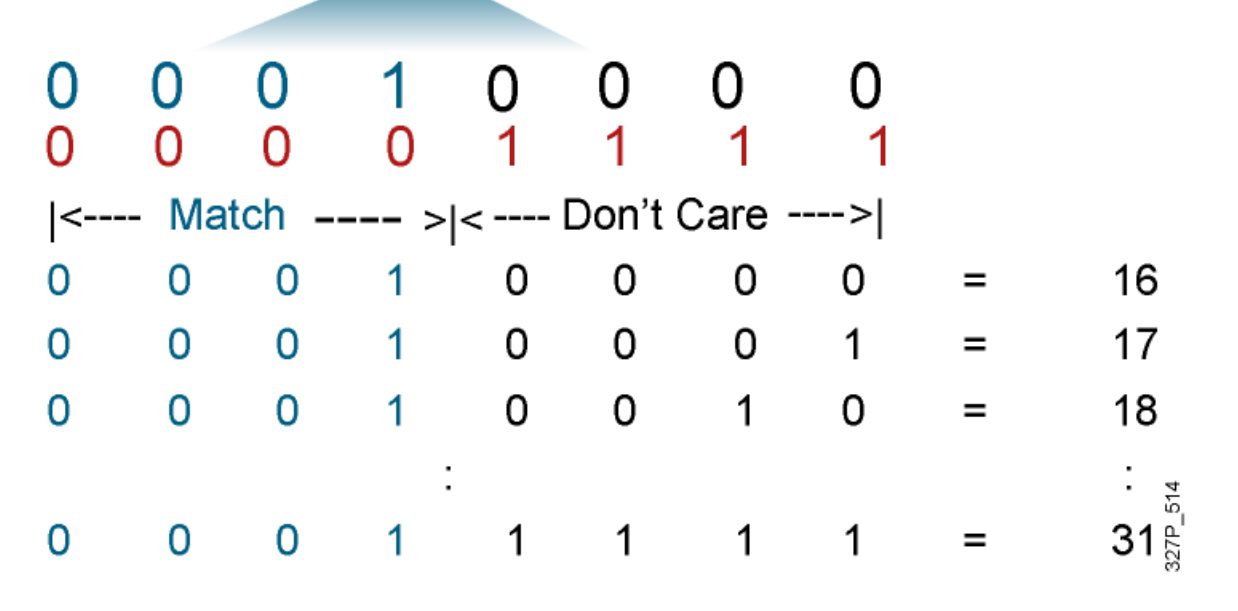

### **Wildcard Bit Mask Abbreviations**

- 172.30.16.29 0.0.0.0 matches all of the address bits
- **Abbreviate this wildcard mask** using the IP address preceded by the keyword **host** (host 172.30.16.29)

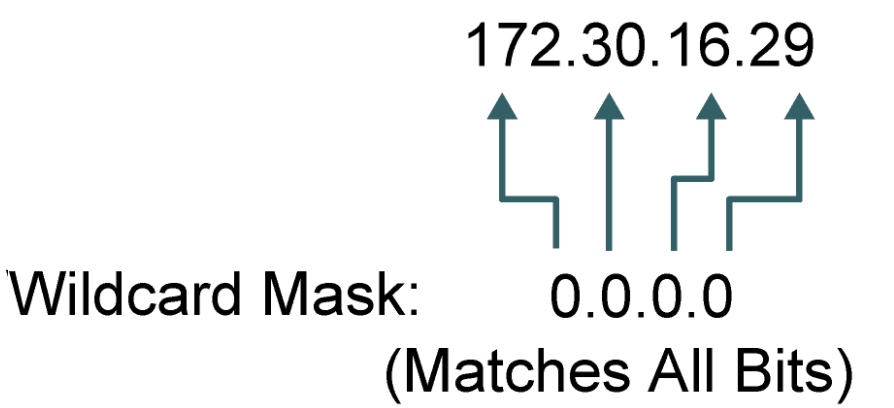

- 0.0.0.0 255.255.255.255 ignores all address bits
- **Abbreviate expression** with the keyword **any**

 $0.0.0.0$ Wildcard Mask: 255.255.255.255 (Ignore All Bits)

 $11<sup>27</sup>$ 

### **Summary (Theory)**

- ACLs can be used for IP packet filtering or to identify traffic to assign it special handling.
- **ACLs perform top-down processing and can be configured for** incoming or outgoing traffic.
- You can create an ACL using a named or numbered ACL. Named or numbered ACLs can be configured as standard or extended ACLs, which determines what they can filter.
- Reflexive, dynamic, and time-based ACLs add more functionality to standard and extended ACLs.
- In a wildcard bit mask, a 0 bit means to match the corresponding address bit and a 1 bit means to ignore the corresponding address bit.

#### **Configure Standard IPv4 ACLs Entering Criteria Statements**

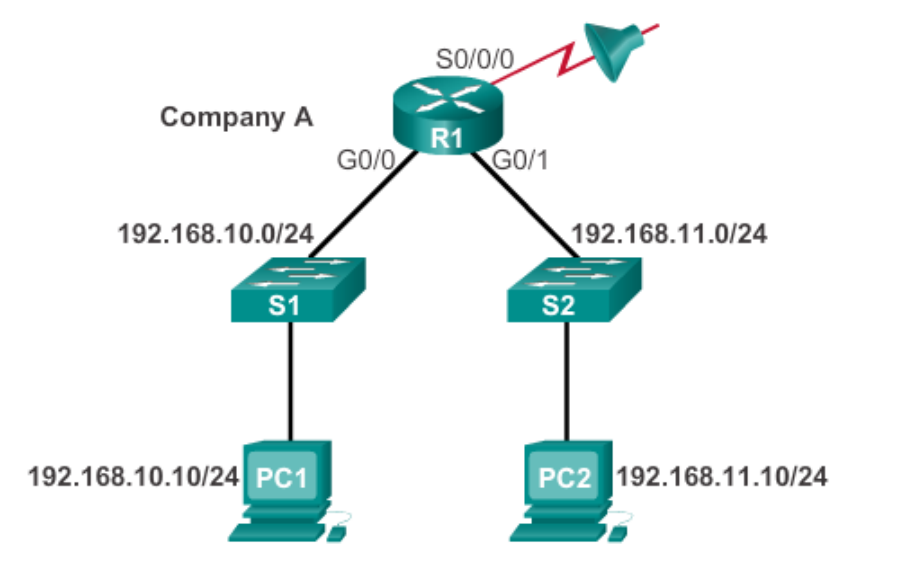

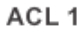

R1(config)#access-list 1 permit ip 192.168.10.0 0.0.0.255

#### ACL<sub>2</sub>

```
R1(config)#access-list 2 permit ip 192.168.10.0 0.0.0.255
R1(config) #access-list 2 deny any
```
#### **Configure Standard IPv4 ACLs Configuring a Standard ACL**

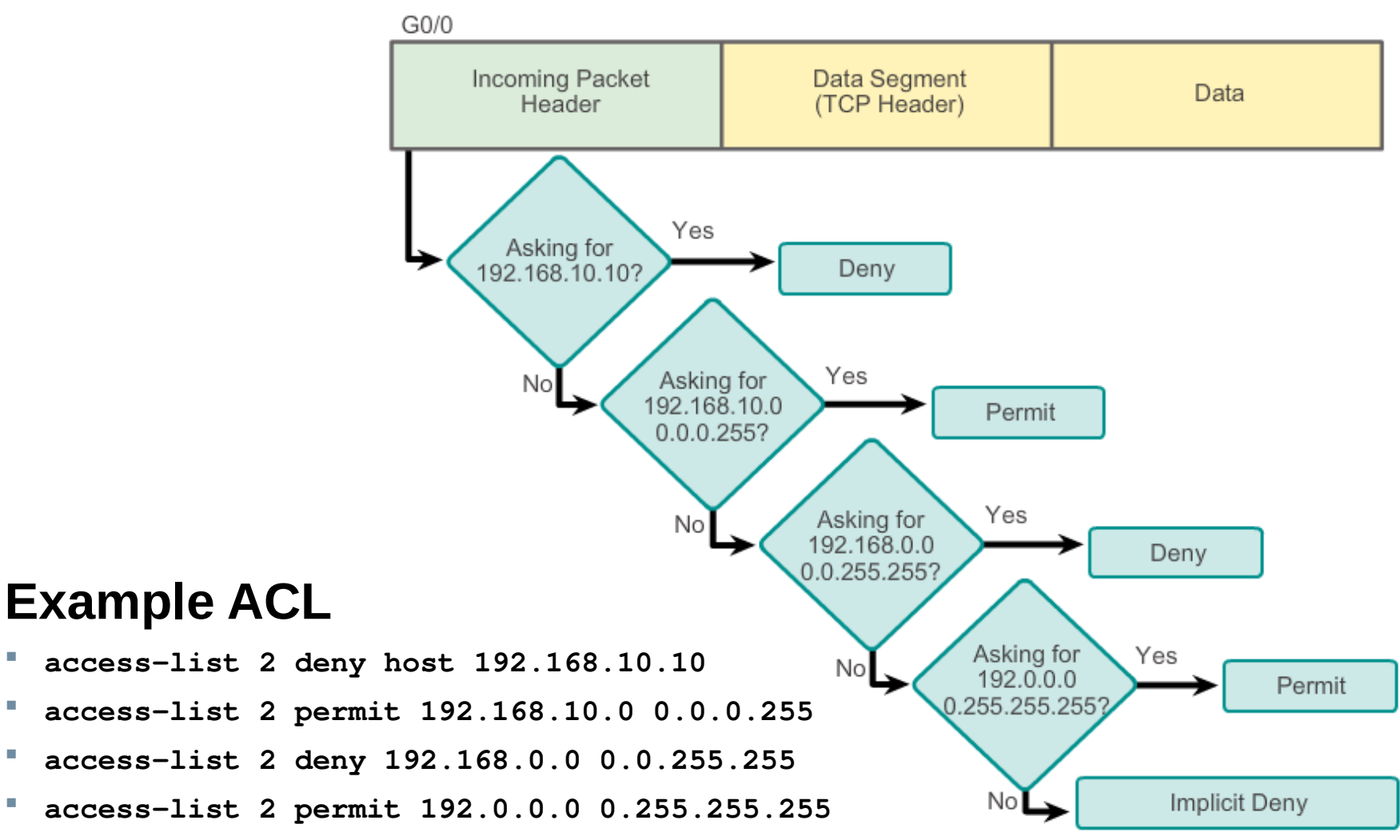

#### **Numbered Standard IPv4 ACL Configuration**

**RouterX(config)#**

**access-list** *access-list-number*  **{permit | deny | remark}** *source* **[***mask***]**

- Uses 1 to 99 for the *access-list-number.*
- The first entry is assigned a sequence number of 10, and successive entries are incremented by 10.
- Default wildcard mask is 0.0.0.0 (only standard ACL).
- **no access-list** *access-list-number* removes the entire ACL.
- **remark** lets you add a description to the ACL.

#### **RouterX(config-if)#**

**ip access-group** *access-list-number* **{in | out}**

- Activates the list on an interface.
- Sets inbound or outbound testing.
- **no ip access-group** *access-list-number* **{in | out}** removes the ACL from the interface.

#### **Configure Standard IPv4 ACLs Applying Standard ACLs to Interfaces (Cont.)**

Deny a Specific Host

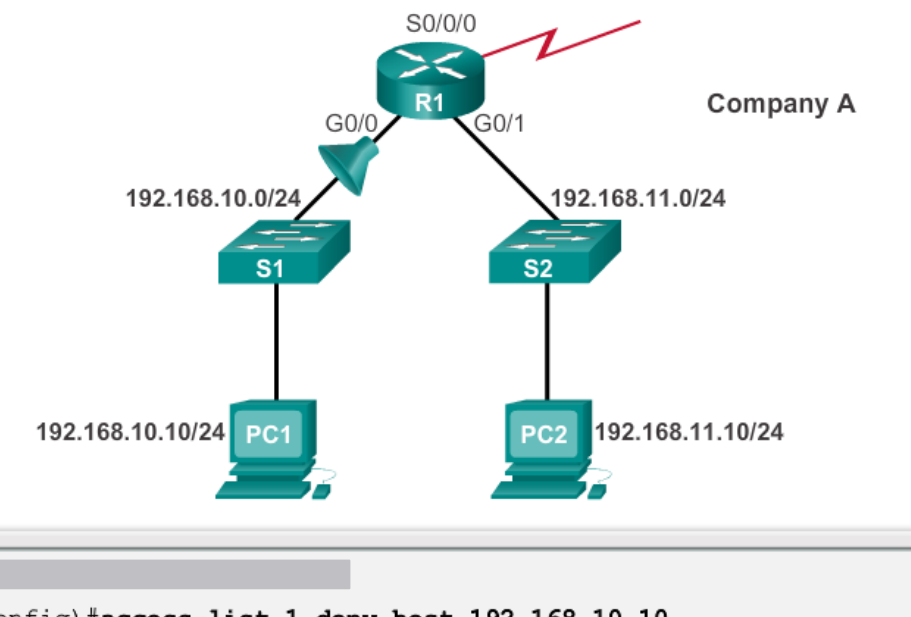

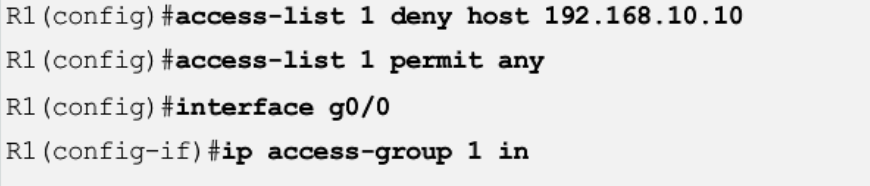

#### **Standard ACLs to Control vty Access**

**RouterX(config-line)#**

**access-class** *access-list-number* **{in | out}**

 Restricts incoming or outgoing connections between a particular vty and the addresses in an ACL

Example:

```
access-list 12 permit 192.168.1.0 0.0.0.255
!(implicit deny any)
!
line vty 0 4
 access-class 12 in
```
 Permits only hosts in network 192.168.1.0 0.0.0.255 to connect to the router vty lines

#### **Numbered Standard IPv4 ACL Example 1**

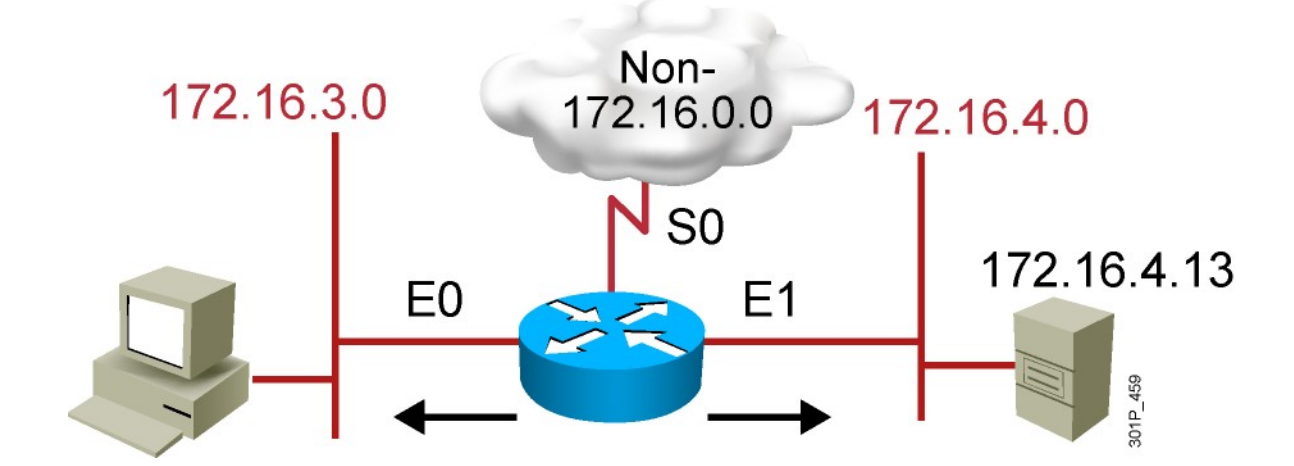

**RouterX(config)# access-list 1 permit 172.16.0.0 0.0.255.255 !(implicit deny all - not visible in the list) !(access-list 1 deny 0.0.0.0 255.255.255.255)**

```
RouterX(config)# interface ethernet 0
RouterX(config-if)# ip access-group 1 out
RouterX(config)# interface ethernet 1
RouterX(config-if)# ip access-group 1 out
```
Permit my network only

#### **Numbered Standard IPv4 ACL Example 2**

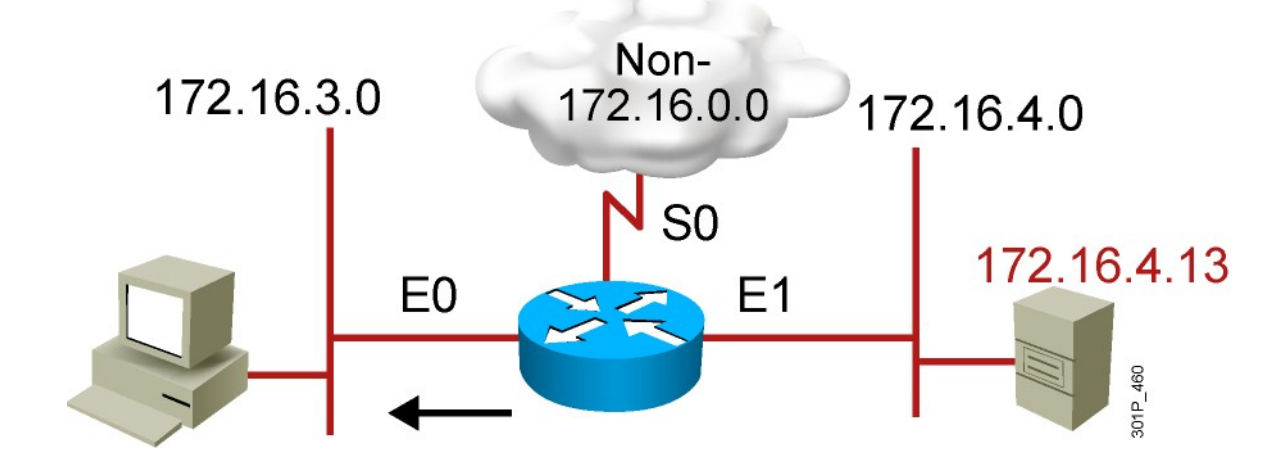

**RouterX(config)# access-list 1 deny 172.16.4.13 0.0.0.0 RouterX(config)# access-list 1 permit 0.0.0.0 255.255.255.255 !(implicit deny all) !(access-list 1 deny 0.0.0.0 255.255.255.255)**

```
RouterX(config)# interface ethernet 0
RouterX(config-if)# ip access-group 1 out
```
Deny a specific host

#### **Numbered Standard IPv4 ACL Example 3**

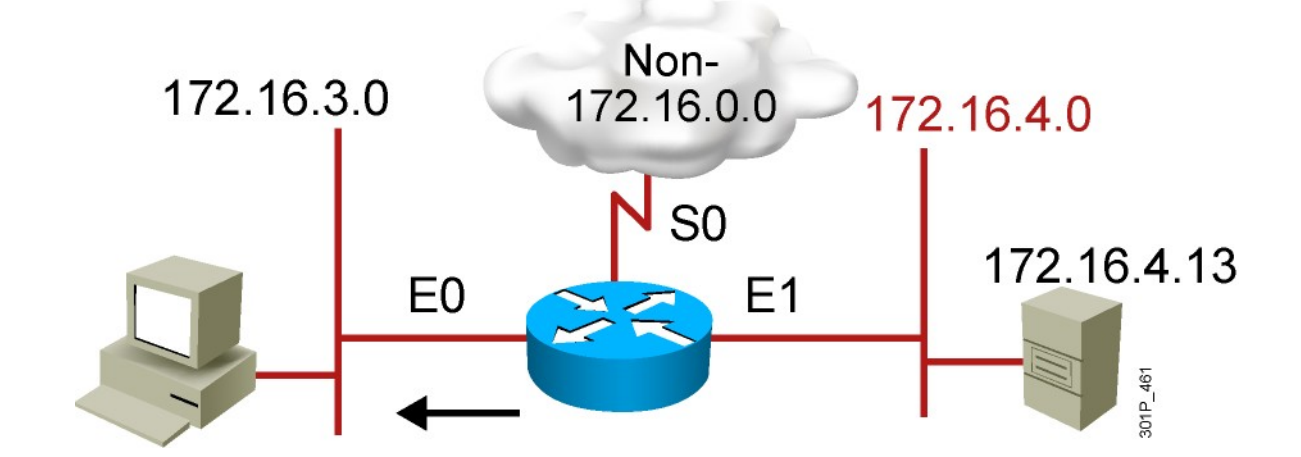

**RouterX(config)# access-list 1 deny 172.16.4.0 0.0.0.255 RouterX(config)# access-list 1 permit any !(implicit deny all) !(access-list 1 deny 0.0.0.0 255.255.255.255) RouterX(config)# interface ethernet 0 RouterX(config-if)# ip access-group 1 out**

Deny a specific subnet

#### **Testing Packets with Numbered Extended IPv4 ACLs**

An Example from a TCP/IP Packet

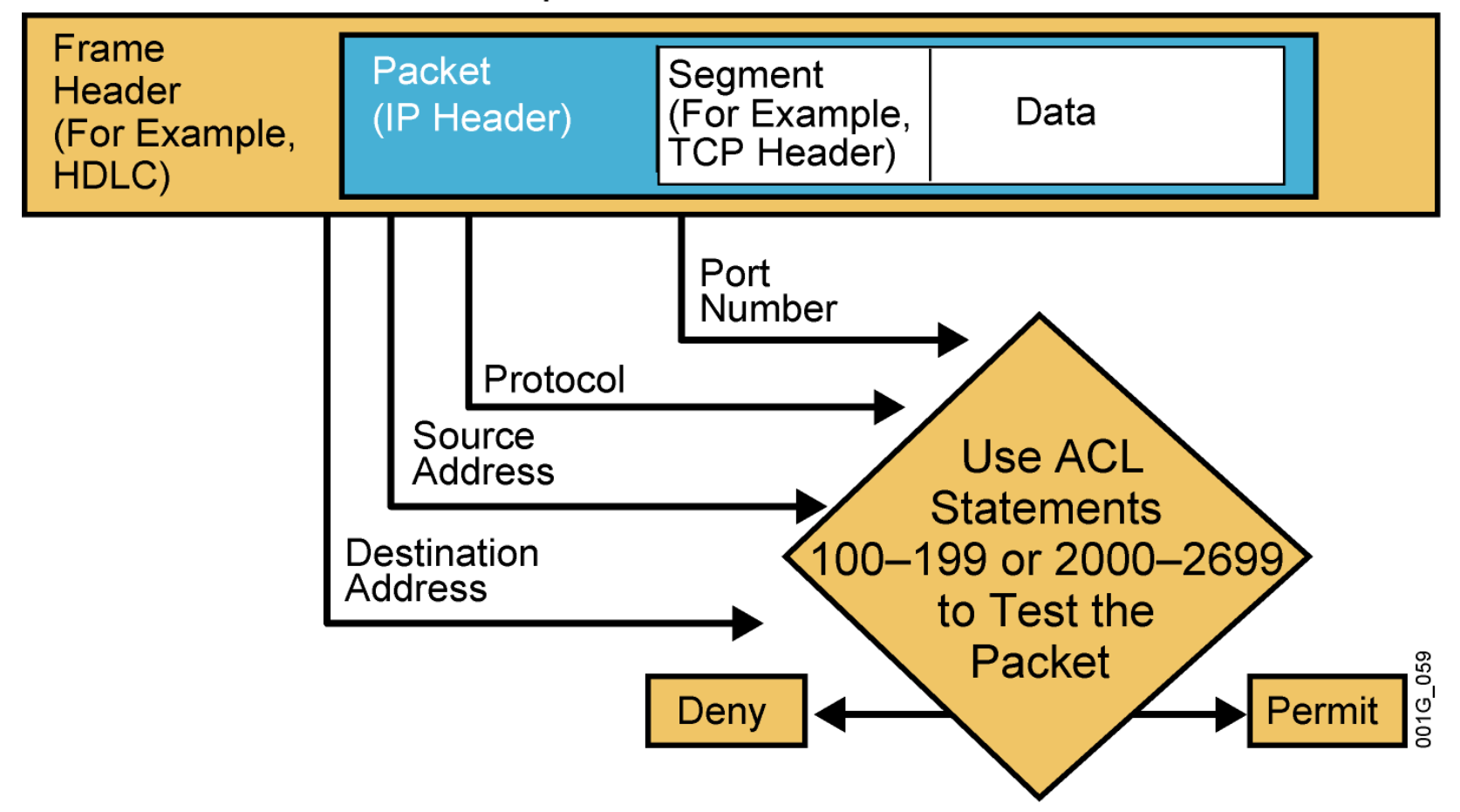

#### **Numbered Extended IPv4 ACL Configuration**

**RouterX(config)#**

**access-list** *access-list-number* **{permit | deny}**  *protocol source source-wildcard* **[***operator port***]**  *destination destination-wildcard* **[***operator port***] [established] [log]**

Sets parameters for this list entry

**RouterX(config-if)#**

**ip access-group** *access-list-number* **{in | out}**

Activates the extended list on an interface

#### **Numbered Extended IPv4 ACL Example 1**

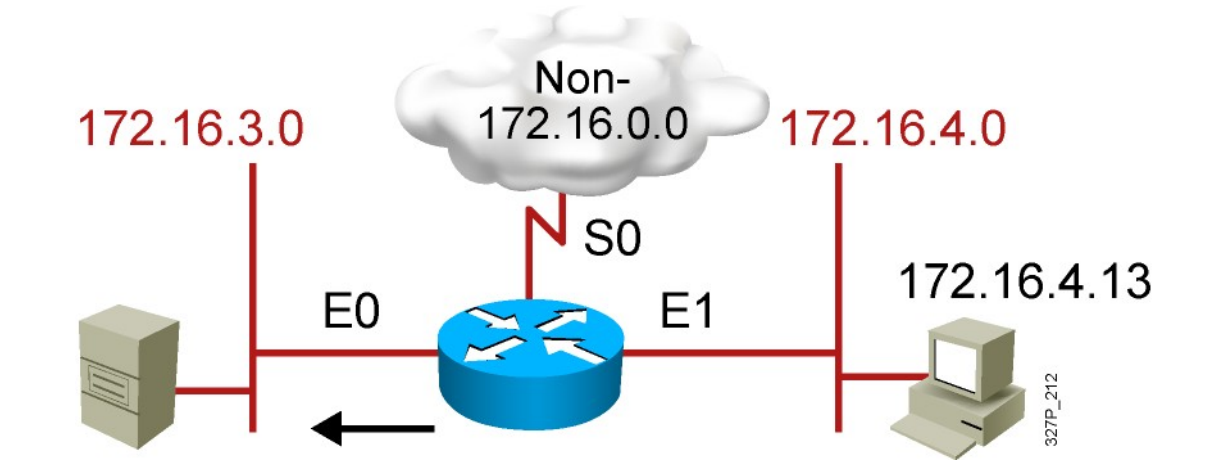

**RouterX(config)# access-list 101 deny tcp 172.16.4.0 0.0.0.255 172.16.3.0 0.0.0.255 eq 21 RouterX(config)# access-list 101 deny tcp 172.16.4.0 0.0.0.255 172.16.3.0 0.0.0.255 eq 20 RouterX(config)# access-list 101 permit ip any any !(implicit deny all) !(access-list 101 deny ip 0.0.0.0 255.255.255.255 0.0.0.0 255.255.255.255) RouterX(config)# interface ethernet 0**

**RouterX(config-if)# ip access-group 101 out**

- Deny FTP traffic from subnet 172.16.4.0 to subnet 172.16.3.0 out E0
- Permit all other traffic

#### **Numbered Extended IPv4 ACL Example 2**

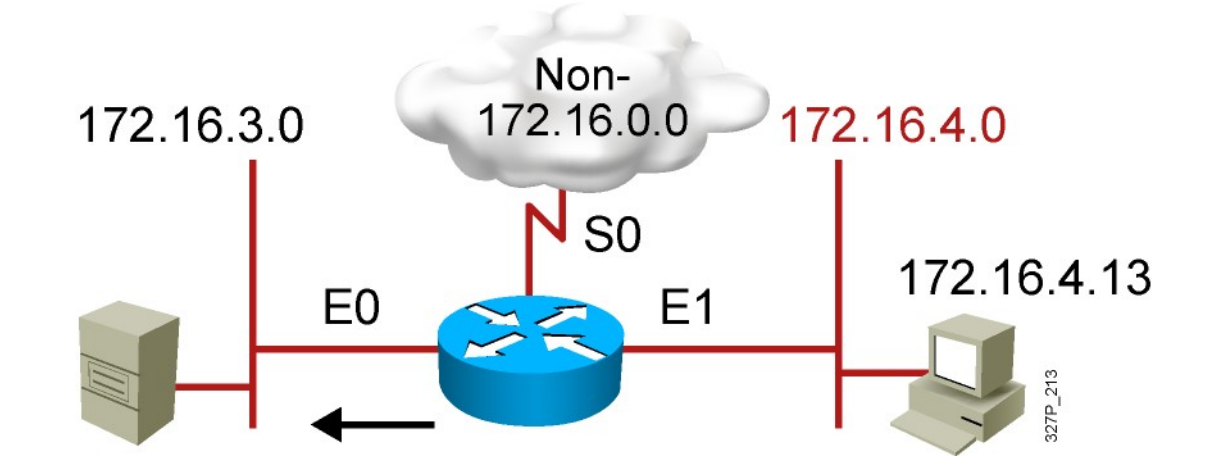

**RouterX(config)# access-list 101 deny tcp 172.16.4.0 0.0.0.255 any eq 23 RouterX(config)# access-list 101 permit ip any any !(implicit deny all)**

**RouterX(config)# interface ethernet 0 RouterX(config-if)# ip access-group 101 out**

- Deny only Telnet traffic from subnet 172.16.4.0 out E0
- Permit all other traffic

# **Named IP ACL Configuration**

#### **RouterX(config)#**

**ip access-list {standard | extended}** *name*

Alphanumeric name string must be unique

#### **RouterX(config {std- | ext-}nacl)#**

**[***sequence-number***] {permit | deny} {***ip access list test conditions***} {permit | deny} {***ip access list test conditions***}**

- If not configured, sequence numbers are generated automatically starting at 10 and incrementing by 10
- **no** *sequence number* removes the specific test from the named ACL

#### **RouterX(config-if)#**

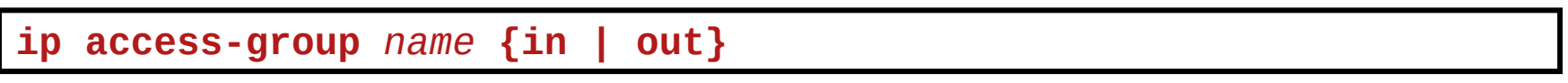

Activates the named IP ACL on an interface

#### **Named Standard IPv4 ACL Example**

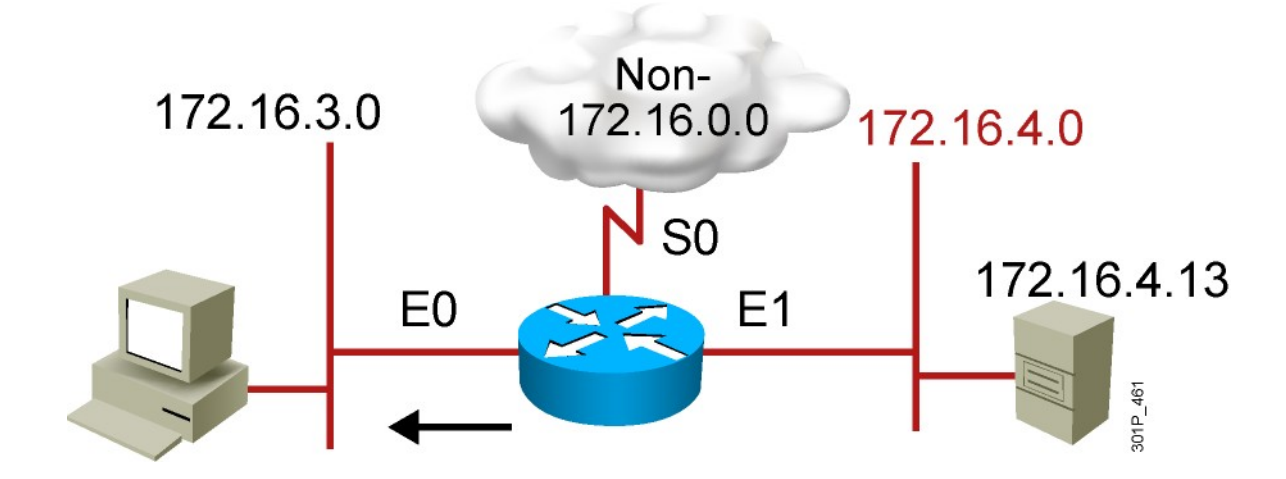

**RouterX(config)#ip access-list standard troublemaker RouterX(config-std-nacl)#deny host 172.16.4.13 RouterX(config-std-nacl)#permit 172.16.4.0 0.0.0.255 RouterX(config-std-nacl)#interface e0 RouterX(config-if)#ip access-group troublemaker out** 

Deny a specific host

#### **Named Extended IPv4 ACL Example**

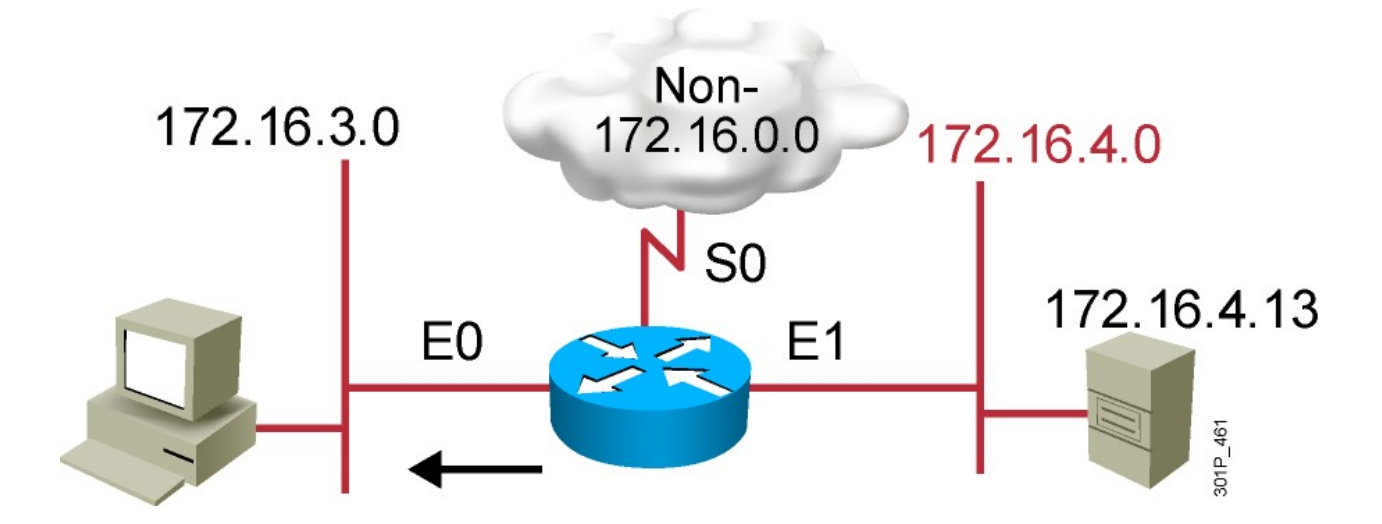

**RouterX(config)#ip access-list extended badgroup RouterX(config-ext-nacl)#deny tcp 172.16.4.0 0.0.0.255 any eq 23 RouterX(config-ext-nacl)#permit ip any any RouterX(config-ext-nacl)#interface e0 RouterX(config-if)#ip access-group badgroup out**

Deny Telnet from a specific subnet

### **Commenting ACL Statements**

#### **RouterX(config)#**

**ip access-list {standard|extended}** *name*

Creates a named ACL

#### **RouterX(config {std- | ext-}nacl)#**

**remark** *remark*

Creates a named ACL comment

#### Or

#### **RouterX(config)#**

**access-list** *access-list-number* **remark** *remark*

Creates a numbered ACL comment

### **Monitoring ACL Statements**

**RouterX# show access-lists {***access-list-number | name***}**

**RouterX# show access-lists Standard IP access list SALES 10 deny 10.1.1.0, wildcard bits 0.0.0.255 20 permit 10.3.3.1 30 permit 10.4.4.1 40 permit 10.5.5.1 Extended IP access list ENG 10 permit tcp host 10.22.22.1 any eq telnet (25 matches) 20 permit tcp host 10.33.33.1 any eq ftp 30 permit tcp host 10.44.44.1 any eq ftp-data**

Displays all access lists

### **Verifying ACLs**

**RouterX# show ip interfaces e0 Ethernet0 is up, line protocol is up Internet address is 10.1.1.11/24 Broadcast address is 255.255.255.255 Address determined by setup command MTU is 1500 bytes Helper address is not set Directed broadcast forwarding is disabled Outgoing access list is not set Inbound access list is 1 Proxy ARP is enabled Security level is default Split horizon is enabled ICMP redirects are always sent ICMP unreachables are always sent ICMP mask replies are never sent IP fast switching is enabled IP fast switching on the same interface is disabled IP Feature Fast switching turbo vector IP multicast fast switching is enabled IP multicast distributed fast switching is disabled <text ommitted>**

# IPv6 ACL Operation

- IPv6 ACLs are very similar to IPv4 ACLs in both operation and configuration. Being familiar with IPv4 access lists makes IPv6 ACLs easy to understand and configure.
- **IPv6 has only one type of ACL, which is equivalent to an IPv4 extended named ACL.**
- There are no numbered ACLs in IPv6, only named ACL.
- IPv4 uses the command **ip access-group** to apply an IPv4 ACL to an IPv4 interface. IPv6 uses the **ipv6 traffic-filter** command to perform the same function for IPv6 ACLs.
- IPv6 ACLs do not use wildcard masks. Instead, the prefix-length is used to indicate how much of an IPv6 source or destination address should be matched.

# Restrict Access to VTY Lines

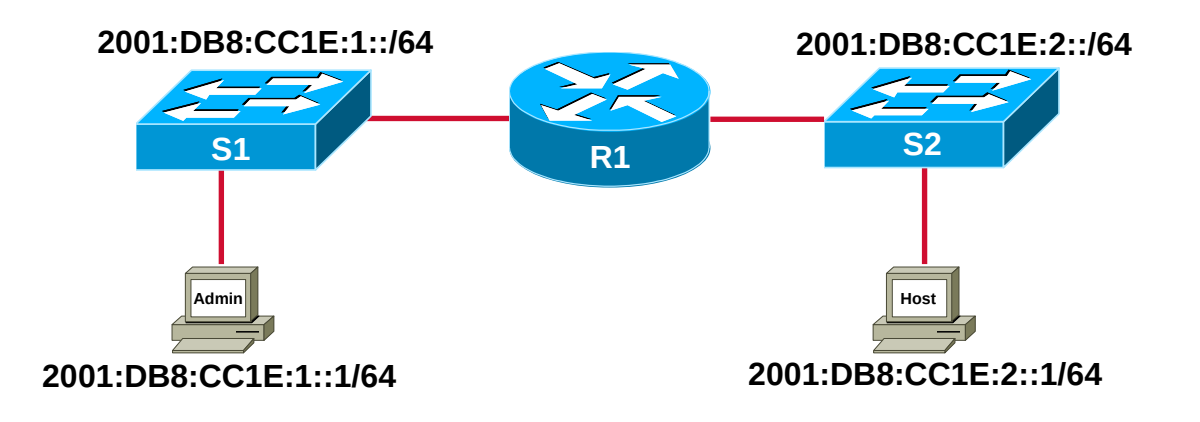

- Allow the Admin PC to telnet into R1 while denying all others.
- Use the **ipv6 access-list** command to create a named IPv6 ACL. Like IPv4 named ACLs, IPv6 names are alphanumeric, case sensitive and must be unique.
- Use the **permit** or **deny** statements to specify one or more conditions to determine if a packet is forwarded or dropped.
- Use the **ipv6 access-class** command to apply the ACL to the VTY lines.

# ACL Configuration Example

- The **permit** statement only allows the Admin PC to telnet into R1.
- The implicit deny statement (not configured) will deny all others from establishing a telnet session into R1.
- Apply the ACL to the VTY lines, using the **ipv6 access-class**  command and with **in** as the direction.

R1(config)#ipv6 access-list NO\_TELNET R1(config-ipv6-acl)#permit tcp host 2001:db8:cc1e:1::1 any eq 23 R1(config-ipv6-acl)#exit R1(config)#line vty 0 15 R1(config-line)#ipv6 access-class NO\_TELNET in R1(config-line)#exit R1(config)#

# ACL Configuration Example (Cont'd)

- The **show access-lists** command displays all configured IPv4 and IPv6 ACLs configured on the router.
- The **show ipv6 access-list** command will display all configured IPv6 access lists specified by name. (No numbered IPv6 ACLs)

R1#show ipv6 access-list IPv6 access list NO\_TELNET permit tcp host 2001:DB8:CC1E:1::1 any eq telnet

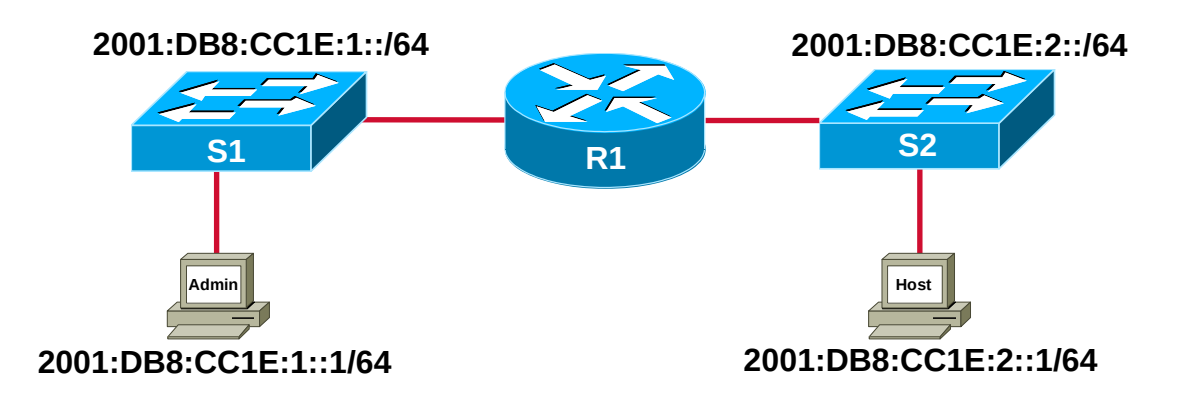

# Restrict Web Server Access

Configure an extended ACL to block TCP applications HTTP & FTP traffic sourcing from the Admin PC and Host PC specific IPv6 address when destined for the Internet LAN. Permit all other types of traffic.

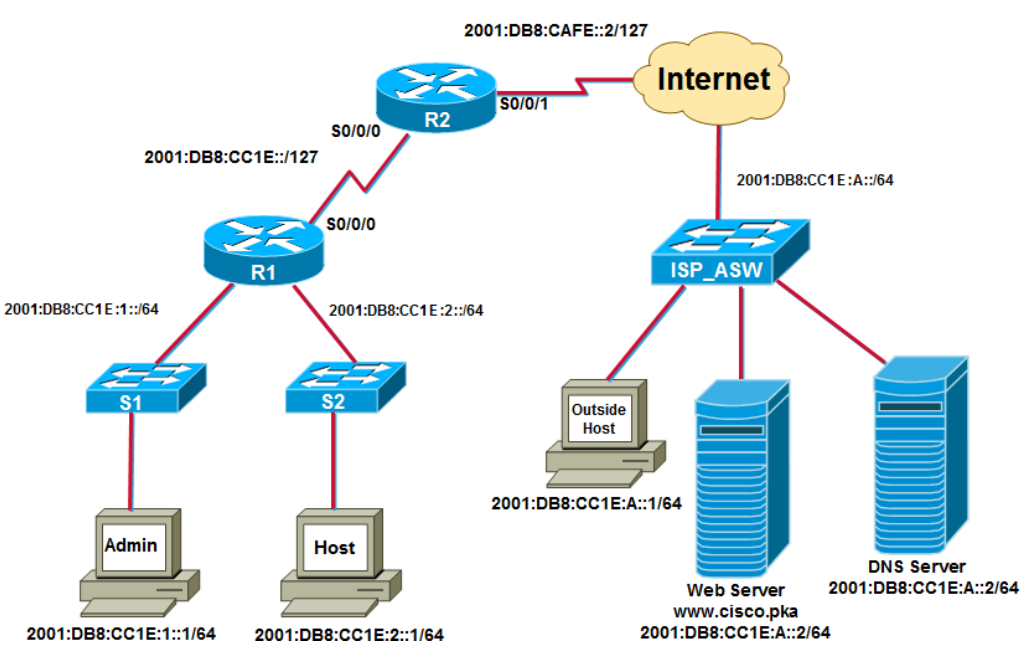

R1(config)#ipv6 access-list DENY\_WWW\_FTP R1(config-ipv6-acl)#remark Deny WWW and FTP access from R1 LANs to Web Server R1(config-ipv6-acl)#deny tcp 2001:db8:cc1e:1::/64 2001:db8:cc1e:a::/64 eq www R1(config-ipv6-acl)#deny tcp 2001:db8:cc1e:1::/64 2001:db8:cc1e:a::/64 eq ftp R1(config-ipv6-acl)#deny tcp 2001:db8:cc1e:2::/64 2001:db8:cc1e:a::/64 eq www R1(config-ipv6-acl)#deny tcp 2001:db8:cc1e:2::/64 2001:db8:cc1e:a::/64 eq ftp R1(config-ipv6-acl)#permit ipv6 any any R1(config-ipv6-acl)#exit  $R1$ (config)# int s0/0/0 R1(config-if)# ipv6 traffic-filter DENY\_WWW\_FTP out

# IPv6 ACL Verification Commands

R1#show ipv6 access-list DENY\_WWW\_FTP IPv6 access list DENY\_WWW\_FTP

deny tcp 2001:DB8:CC1E:1::/64 2001:DB8:CC1E:A::/64 eq www (28 match(es))

deny tcp 2001:DB8:CC1E:1::/64 2001:DB8:CC1E:A::/64 eq ftp

deny tcp 2001:DB8:CC1E:2::/64 2001:DB8:CC1E:A::/64 eq ftp

deny tcp 2001:DB8:CC1E:2::/64 2001:DB8:CC1E:A::/64 eq www

permit ipv6 any any (3 match(es))

The ACL matched 28 denies based on the ACL statement.

The **deny** and **permit** command is used to specify one or more conditions to determine if a packet is forwarded or dropped.

# Editing IPv6 ACLs

• In order to edit an IPv6 ACL, you can insert an ACL statement based on the sequence number. By default, sequence numbers are in increments of 10.

R1#show access-lists IPv6 access list NO\_TELNET permit tcp host 2001:DB8:CC1E:1::1 any eq telnet (2 matches) sequence 10 IPv6 access list DENY\_WWW\_FTP deny tcp 2001:DB8:CC1E:1::/64 2001:DB8:CC1E:A::/64 eq www sequence 20 deny tcp 2001:DB8:CC1E:1::/64 2001:DB8:CC1E:A::/64 eq ftp sequence 30 deny tcp 2001:DB8:CC1E:2::/64 2001:DB8:CC1E:A::/64 eq www sequence 40 deny tcp 2001:DB8:CC1E:2::/64 2001:DB8:CC1E:A::/64 eq ftp sequence 50 permit ipv6 any any sequence 60

R1(config)#ipv6 access-list DENY\_WWW\_FTP R1(config-ipv6-acl)#permit tcp host 2001:db8:cc1e:1::12 host 2001:db8:cc1e:a:: eq www sequence 25 R1(config-ipv6-acl)#permit tcp host 2001:db8:cc1e:1::12 host 2001:db8:cc1e:a:: eq ftp sequence 25

R1#show ipv6 access-list IPv6 access list NO\_TELNET permit tcp host 2001:DB8:CC1E:1::1 any eq telnet (2 matches) sequence 10 IPv6 access list DENY\_WWW\_FTP deny tcp 2001:DB8:CC1E:1::/64 2001:DB8:CC1E:A::/64 eq www sequence 20 permit tcp host 2001:DB8:CC1E:1::12 host 2001:DB8:CC1E:A:: eq www sequence 25 permit tcp host 2001:DB8:CC1E:1::12 host 2001:DB8:CC1E:A:: eq ftp sequence 25 deny tcp 2001:DB8:CC1E:1::/64 2001:DB8:CC1E:A::/64 eq ftp sequence 30 deny tcp 2001:DB8:CC1E:2::/64 2001:DB8:CC1E:A::/64 eq ftp sequence 40 deny tcp 2001:DB8:CC1E:2::/64 2001:DB8:CC1E:A::/64 eq www sequence 50 permit ipv6 any any sequence 60

### **Troubleshooting Common ACL Errors**

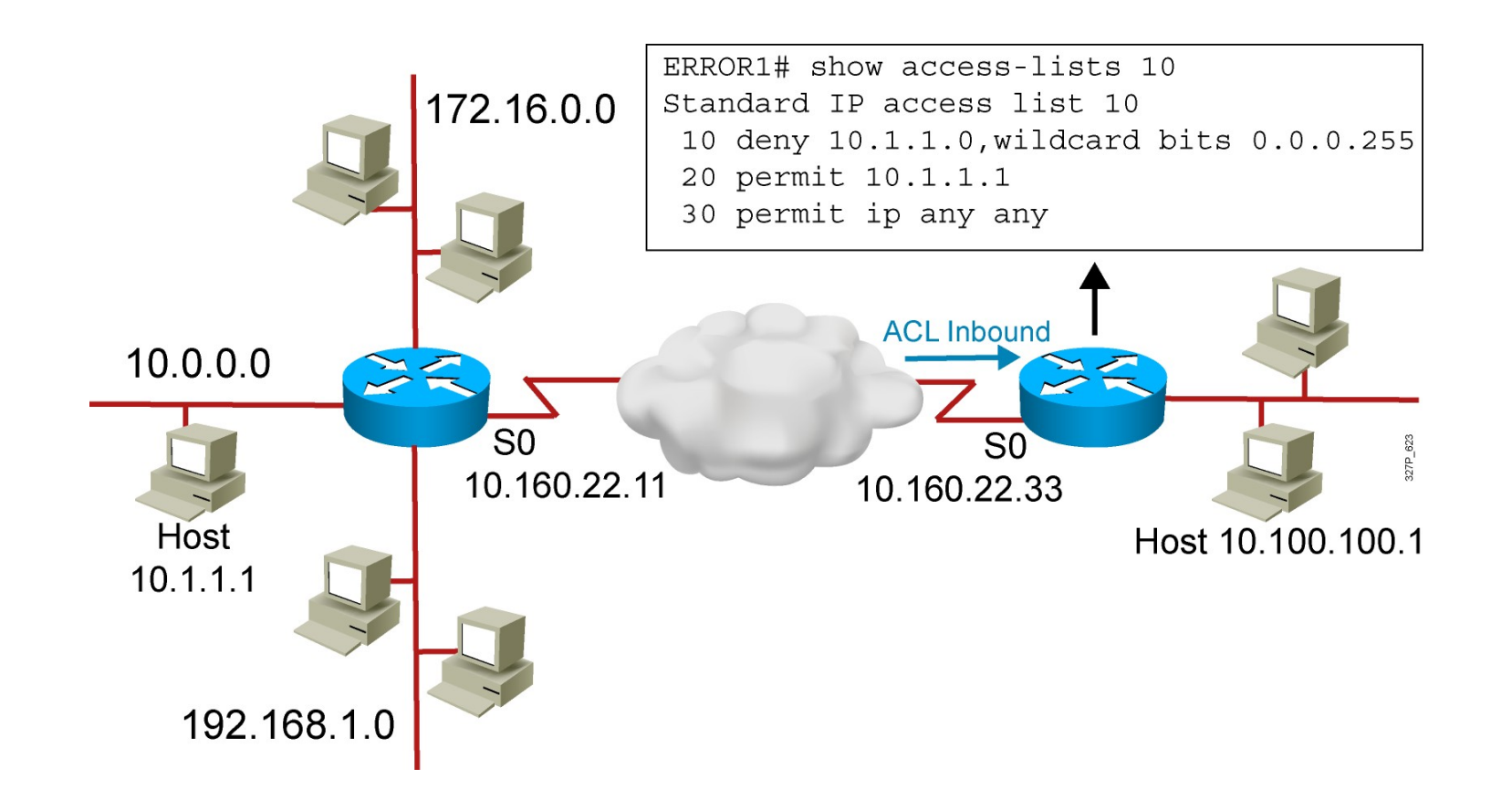

Error 1: Host 10.1.1.1 has no connectivity with 10.100.100.1.

# **Troubleshooting Common ACL Errors (Cont.)**

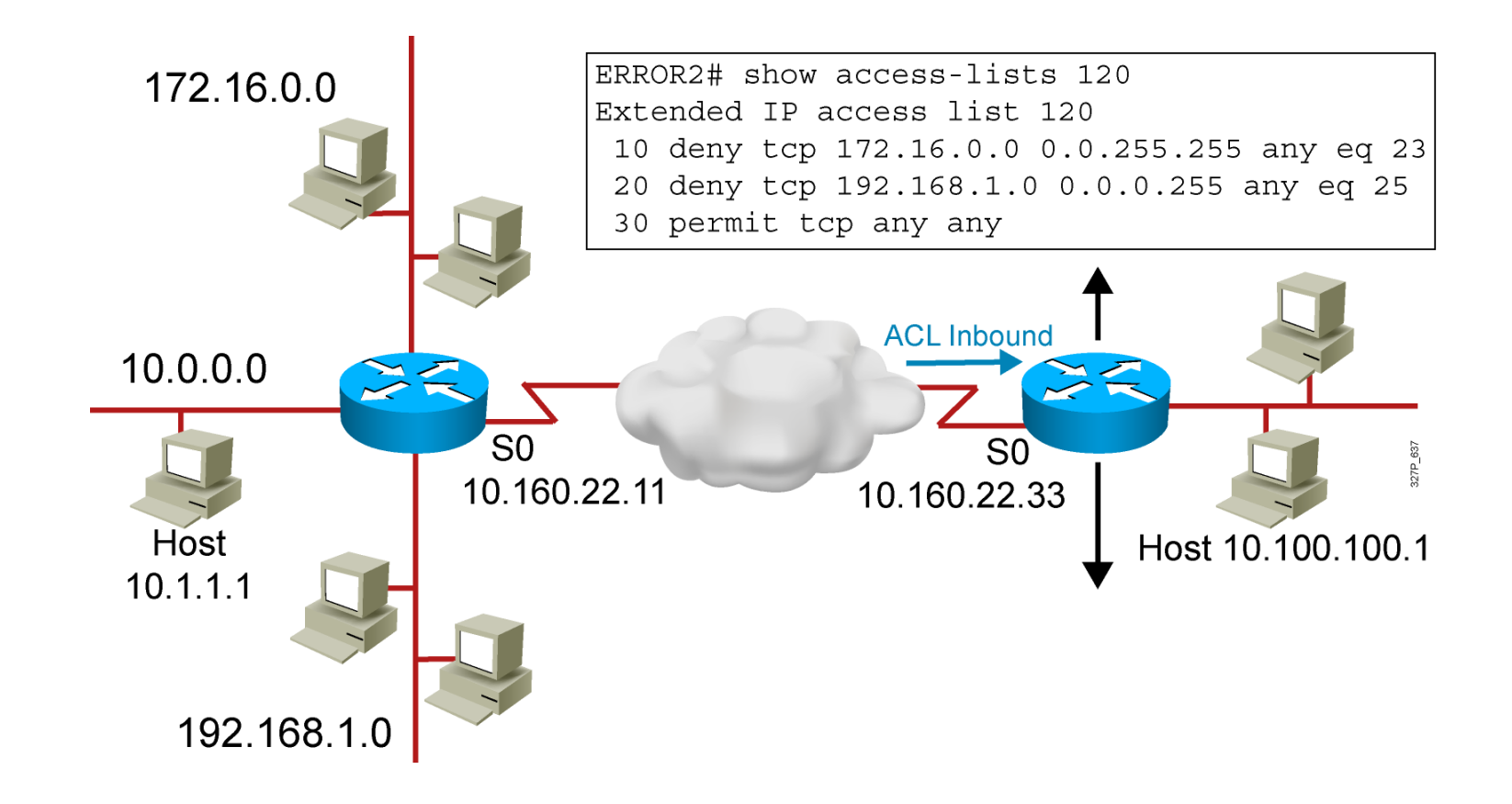

Error 2: The 192.168.1.0 network cannot use TFTP to connect to 10.100.100.1.

# **Troubleshooting Common ACL Errors (Cont.)**

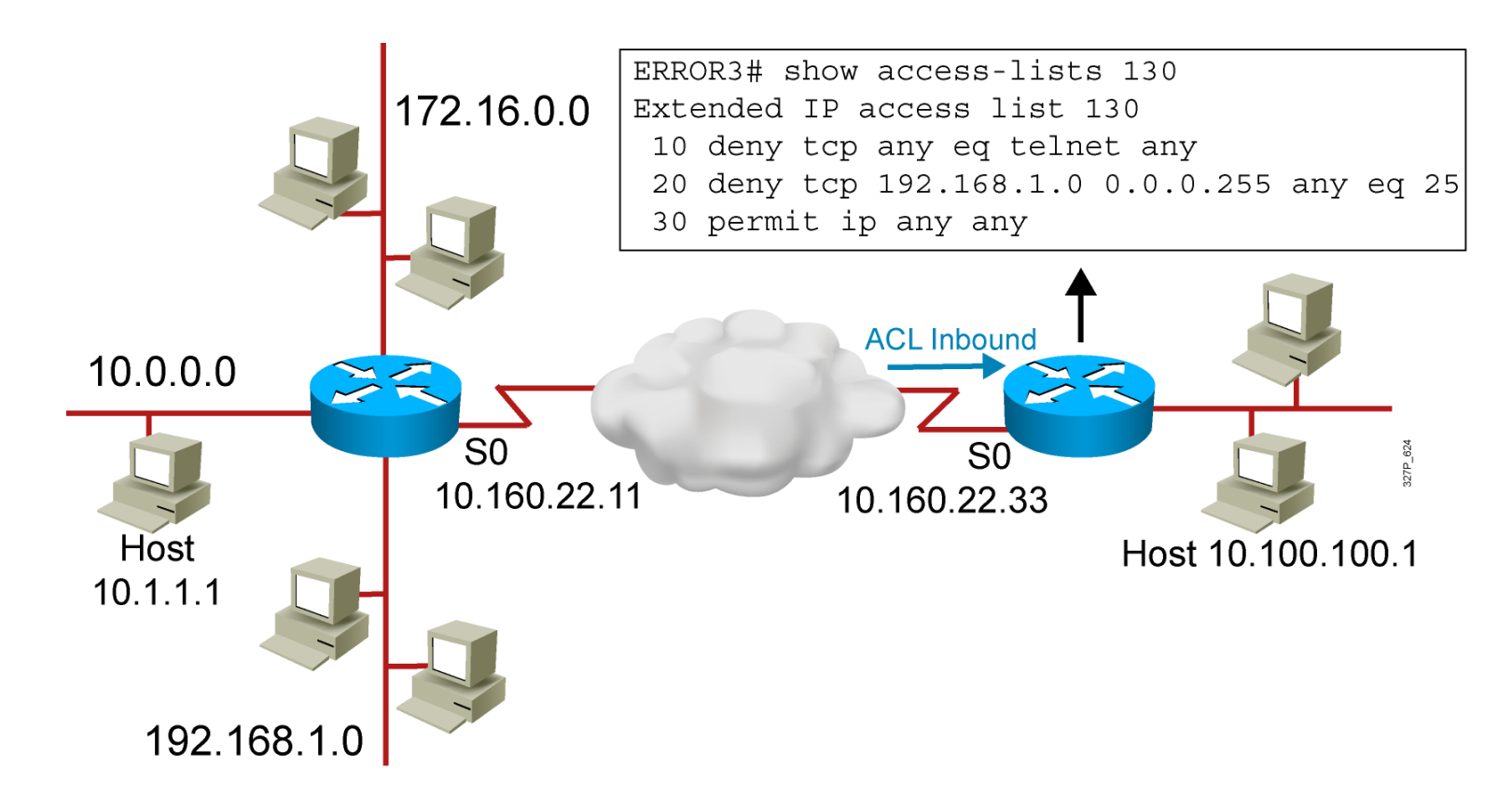

Error 3: 172.16.0.0 network can use Telnet to connect to 10.100.100.1, but this connection should not be allowed.

# **Troubleshooting Common ACL Errors (Cont.)**

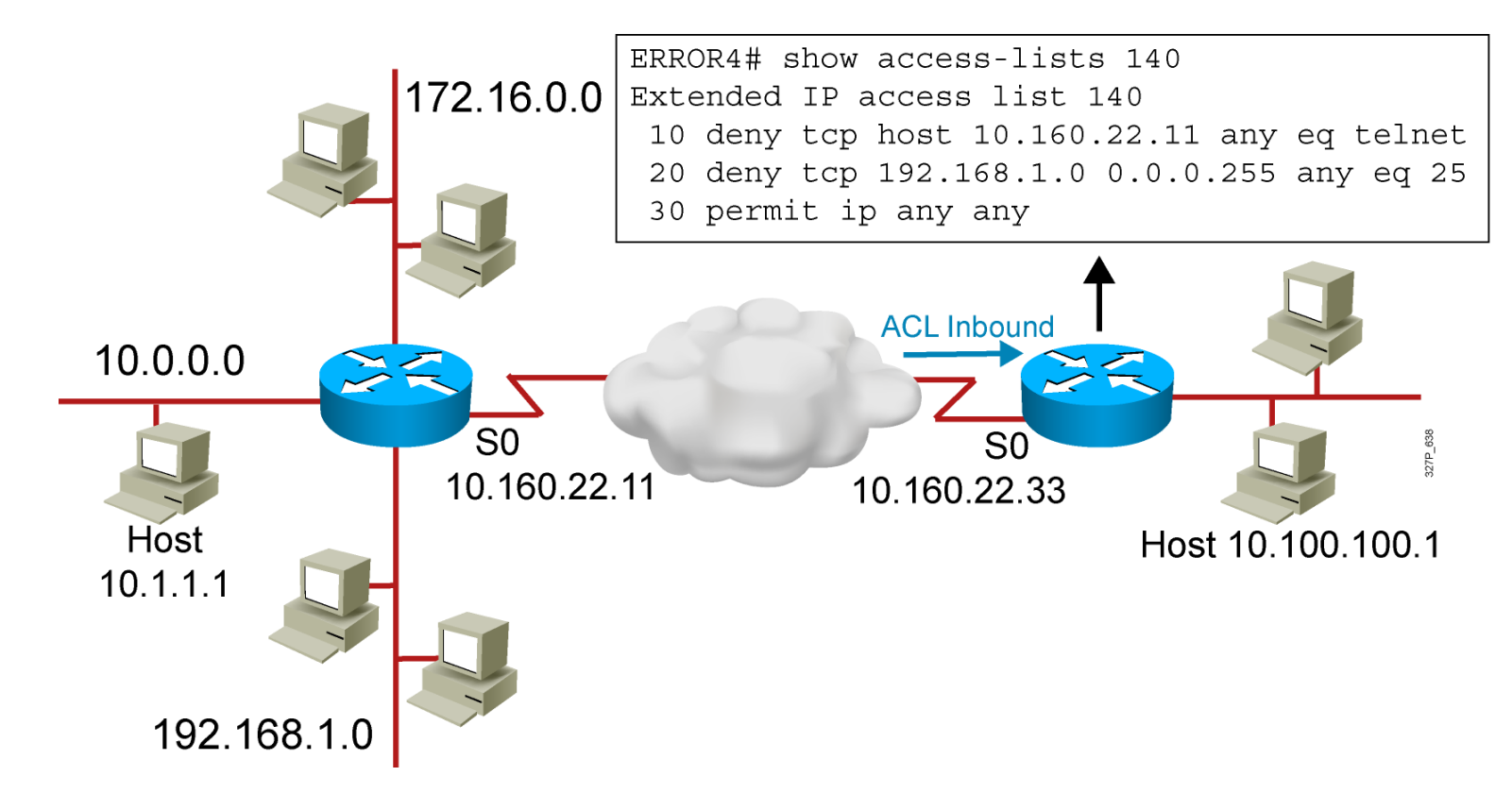

Error 4: Host 10.1.1.1 can use Telnet to connect to 10.100.100.1, but this connection should not be allowed.

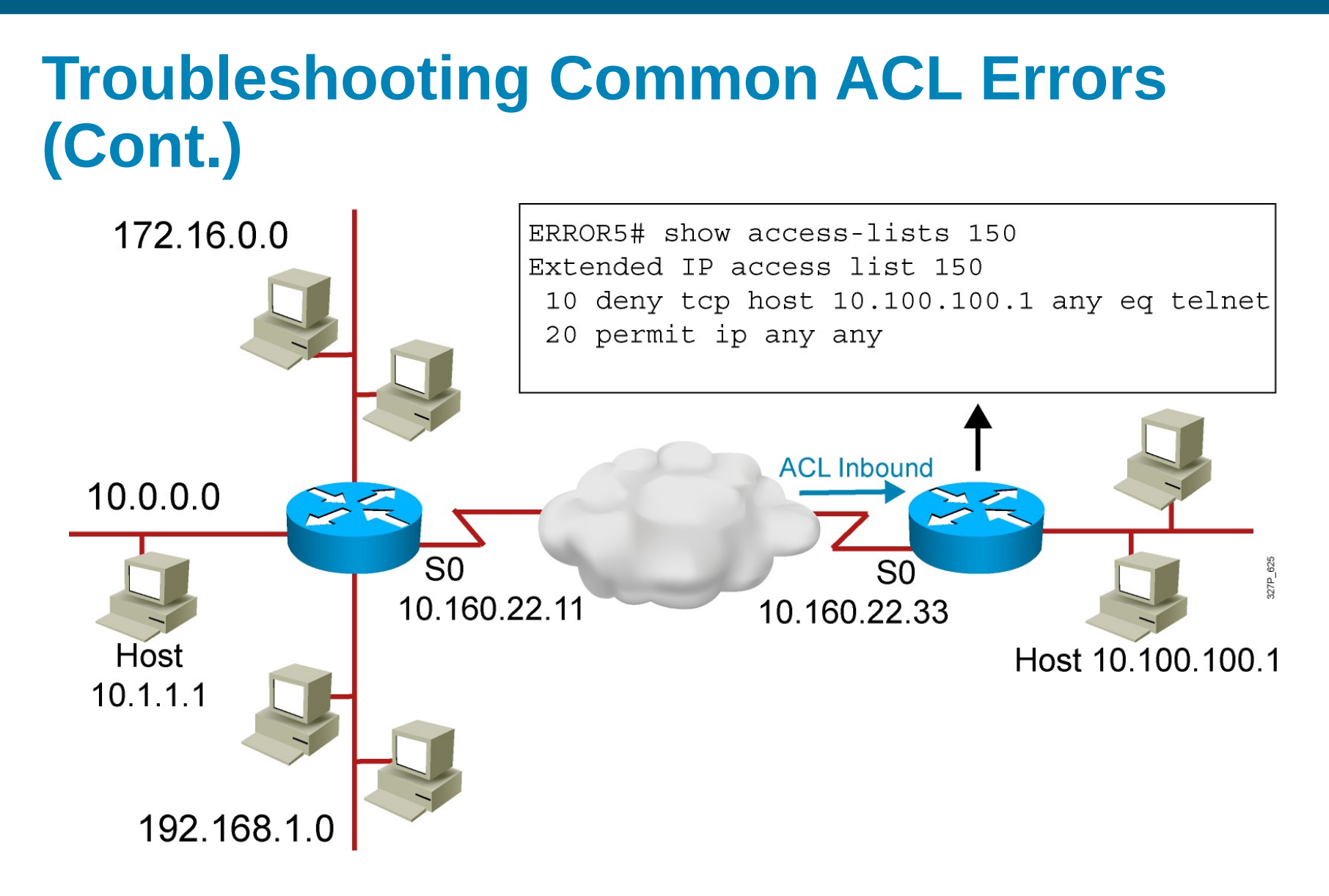

Error 5: Host 10.100.100.1 can use Telnet to connect to 10.1.1.1, but this connection should not be allowed.

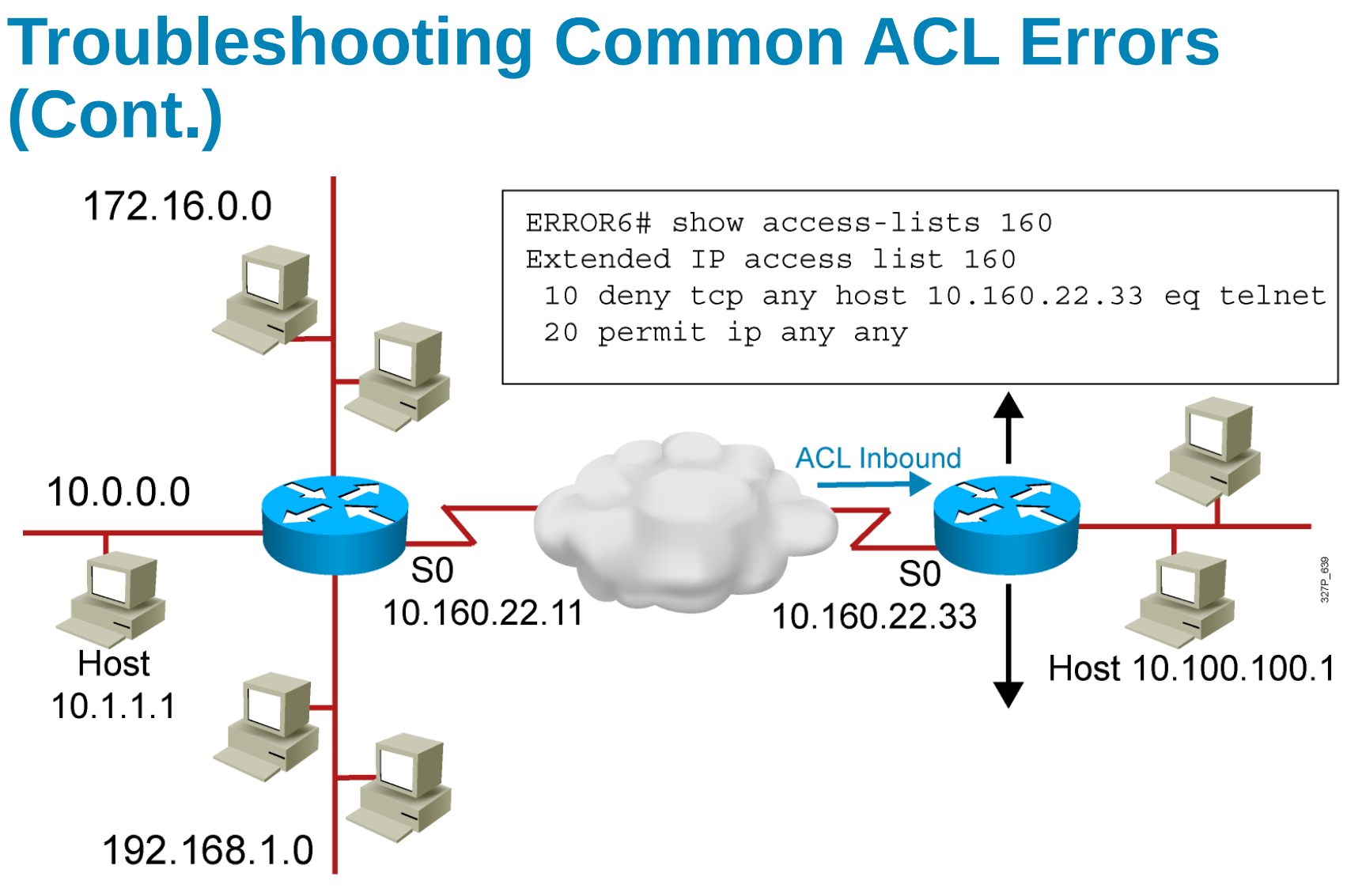

Error 6: Host 10.1.1.1 can use Telnet to connect into router B, but this connection should not be allowed.

#### **Summary**

- ACLs can be used for IP packet filtering or to identify traffic to assign it special handling.
- **ACLs perform top-down processing and can be configured for** incoming or outgoing traffic.
- **You can create an ACL using a named or numbered ACL. Named or** numbered ACLs can be configured as standard or extended ACLs, which determines what they can filter.
- Reflexive, dynamic, and time-based ACLs add more functionality to standard and extended ACLs.
- In a wildcard bit mask, a 0 bit means to match the corresponding address bit and a 1 bit means to ignore the corresponding address bit.

### Thank you for your attention